# **APÉNDICE 1 ENSAMBLADOR EN ENTORNOS LINUX / UNIX**

### *1. Herramientas*

Para desarrollar programas ensamblador en Linux, deberemos elegir el compilador de ensamblador que queremos utilizar. La elección lógica es usar *GAS (as)*, el estándar que lleva toda distribución Linux.

GAS tiene la desventaja de utilizar la sintaxis AT&T, que difiere bastante de la sintaxis Intel (la que conocemos del ensamblador bajo MSDOS).

Una alternativa es utilizar *NASM*, que ofrece la misma funcionalidad que GAS, pero utiliza la sintaxis de Intel.

*Sin embargo, puesto que gcc utiliza as como ensamblador, para realizar la práctica de optimización de código con ensamblador en línea debemos dominar la sintaxis AT&T.*

Así pues, los programas que hagamos en esta parte de la práctica los desarrollaremos utilizando las herramientas NASM y GAS.

### *2. Programar con sintaxis Intel. NASM.*

En NASM, un programa ensamblador aparece dividido en tres secciones (datos constantes, variables e instrucciones de programa).

Veamos el ejemplo *"Hola mundo"* programado para NASM:

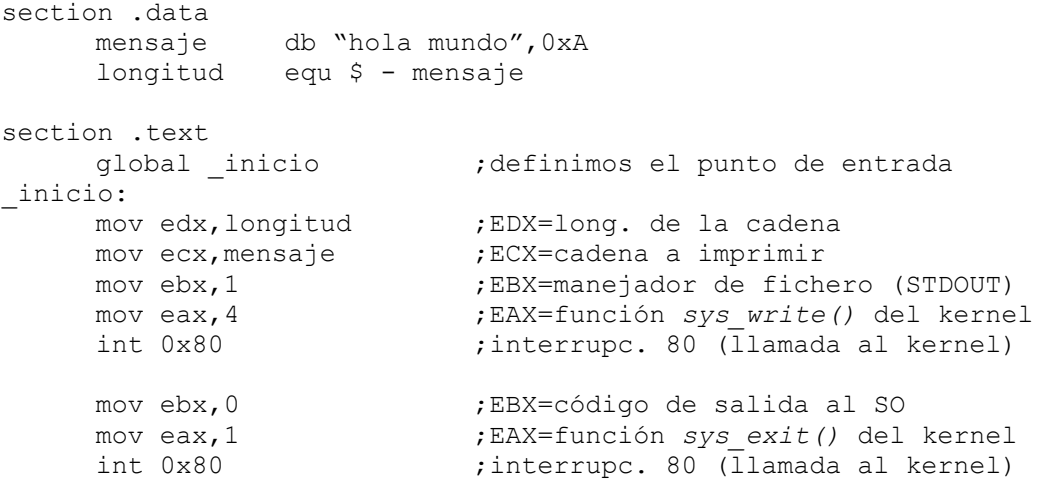

El fichero lo debemos guardar con extensión *.asm* (*hola.asm*). La compilación se lleva a cabo mediante las siguientes órdenes de shell:<br>nasm -f hola, asm

hola.asm ld –s –o hola hola.o

lo que nos genera el ejecutable *hola* que nos mostrará el mensaje definido.

#### **Descripción detallada del programa** *"Hola mundo"* **(NASM).**

En la sección *.data* definiremos constantes (datos que no modificaremos durante la ejecución del programa). Aquí podemos incluir mensajes o tamaños de buffers. Las directivas utilizadas para definir los tipos de datos (DB, DD, etc) son las mismas y se usan del mismo modo que en el ensamblador de Intel bajo MSDOS. section .data

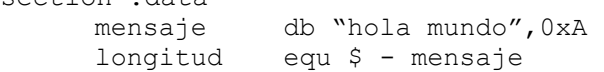

En este caso, la definición de la cadena de texto es idéntica a la forma en que se hacía en MSDOS (salvo que *no hay* que terminarla con el carácter *\$*). Por otro lado, la función del sistema que escribe una cadena de texto, necesita la longitud exacta de la cadena a escribir (ya que no hemos hecho uso de un carácter de final de cadena). En este caso, *longitud* es una constante que almacena el número de bytes (caracteres) desde el comienzo de *mensaje* hasta la definición de *longitud* (el final de *mensaje*).

En la sección *.bss* definiremos las variables del programa. Aunque no lo hemos definido en el ejemplo anterior, suele contener entradas como las siguientes:

```
fichero: resb 256 ;REServa 256 Bytes
caracter: resb 1 ;REServa 1 Byte (8 bits)
palabra: resw 1 ;REServa 1 Word (palabra, 16 bits)
numero: resd 1 ;REServa 1 DoubleWord (doble palabra, 32bits)
num_real: resq 1 ;REServa 1 float de doble precision (64 bits)
precision: rest 1 ;REServa 1 float de precision extendida (128 bits)
```
El acceso desde el programa a estas variables se realiza de la forma que ya conocemos.

Por último, la sección *.text* es donde escribimos el código ensamblador, de la misma forma que hacíamos en MSDOS. La sintaxis y el acceso a los registros es igual, sin embargo encontraremos algunas diferencias en cuanto a las llamadas al sistema (int 21h en MSDOS) o el acceso a los parámetros de la línea de comandos, etc.

El comienzo del programa se indica mediante la directiva *global \_start* al principio de la sección *.text* . Es la forma que tenemos para indicarle al kernel cuál es la primera instrucción a ejecutar en nuestro programa. Recordemos cómo indicábamos el punto de entrada en ensamblador de Intel bajo MSDOS (al final del texto del programa, con la directiva *END*):

```
codigo segment 'code' 
       main PROC 
        . . . . 
        main ENDP 
codigo ends 
END main
```
En este caso, el funcionamiento es el mismo, indicando justo después del inicio de la sección cuál es el punto de entrada (inicio del programa). Al igual que entonces, ese punto puede ser cualquiera, y lo indicamos con una etiqueta:

```
section .text 
     global start ;definimos el punto de entrada
_start:
```
En el ejemplo anterior, el resto del programa simplemente define una constante de cadena (el mensaje a mostrar) y hace uso de dos llamadas al sistema para mostrar una cadena por pantalla y para terminar el programa (ver el código para más detalle).

### **Interacción con el sistema operativo. Llamadas al sistema.**

En el ejemplo hemos hecho uso de la interrupción 80h (su funcionalidad se podría equiparar a la 21h del MSDOS) para mostrar la cadena de texto y para terminar el programa y salir al SO.

De hecho, la interacción con el sistema operativo se lleva a cabo a través de las llamadas al sistema (al kernel, realmente) a través de esta interrupción. Al igual que cuando usábamos la interrupción 21h en MSDOS, ahora debemos indicar en EAX la función del sistema que queremos usar. Si esa función necesita argumentos, estos deben indicarse en los registros EBX, ECX, EDX, ESI, EDI y EBP (en este orden).

Así, para terminar un programa, haremos uso de la función *sys\_exit()* que tiene asignado el número 1 (lo damos en EAX), e indicaremos el código de retorno en EBX:

```
mov eax,1 
mov ebx,0 
int 0x80
```
es muy similar a lo que ya hacíamos en MSDOS (y en este caso como si hubiésemos hecho *return 0;* en el *main* de un programa en C).

En cuanto a la función utilizada para mostrar una cadena, hay que tener en cuenta que todo en Linux / Unix es tratado como un fichero, por lo que para mostrar información por pantalla debemos hacer uso del descriptor STDOUT (definido en */usr/include/unistd.h* con el valor 1). El resto de parámetros que necesita esta función son la dirección de comienzo de la cadena a mostrar (ECX) y la longitud de dicha cadena (EDX).

La sección 5 de este guión presenta una descripción detallada de todas las funciones del sistema, números asignados, y los argumentos que necesitan para su ejecución. De todas formas, podemos obtener más información sobre las llamadas en el archivo que las define ( */usr/include/sys/syscall.h* ) y en las páginas de manual del sistema (o con la orden *info*):

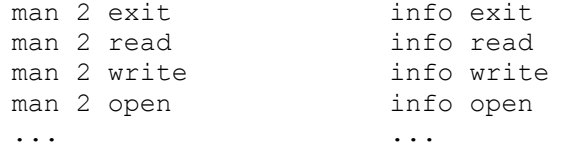

#### **Acceso a la pila en un programa ensamblador en Linux.**

La estructura de la pila al iniciar un programa en Linux es muy diferente a la estructura en MSDOS. Mientras que entonces la pila estaba vacía al empezar, y los argumentos de la línea de comandos se almacenaban en el PSP (y recuperarlos era engorroso), en el caso de Linux la pila es inicializada con dichos argumentos.

Al igual que cuando programamos en C, en Linux el kernel establece el valor de ciertas variables de entorno que necesitará el programa, y también inicializa el vector de argumentos de línea de comandos y el contador.

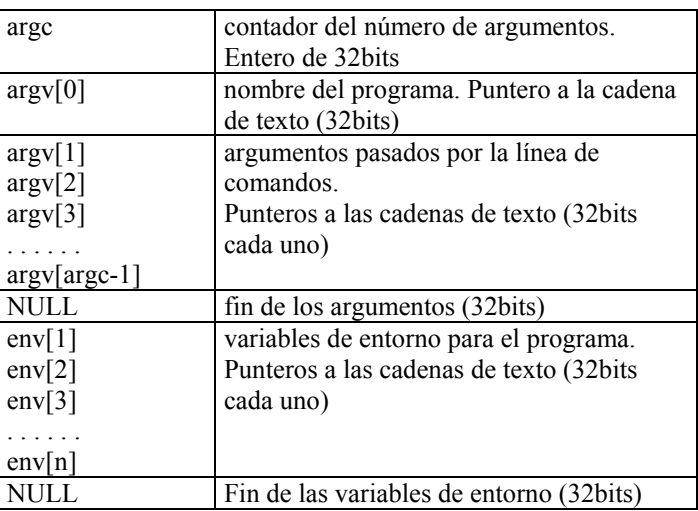

Todos esos datos quedan cargados en la pila del programa, de acuerdo a la siguiente estructura:

Cuando el kernel carga nuestro programa, establece esa estructura en la pila del programa. Así, si nuestro programa fue llamado de la siguiente forma: \$ miprograma 37 hola

la pila contendrá la siguiente información:

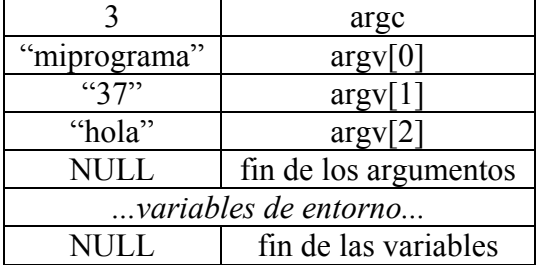

Para acceder a cada uno de los argumentos y variables de entorno, vamos recorriendo la pila, extrayendo (*pop*) los valores, teniendo siempre en cuenta que *argc* y *argv[0]* siempre están presentes. La extracción de los argumentos y variables de entorno se debe hacer al principio del programa (para evitar la pérdida de algunos por la manipulación a lo largo del programa):

```
. . . 
. . . 
_start: 
     pop eax ; extraer el contador de argumentos<br>pop ebx ; extraer nombre del programa (el p
                        ; extraer nombre del programa (el puntero)
      argumentos: 
             pop ecx \longrightarrow ; vamos extrayendo los argumentos
             test ecx,ecx ;comprobamos si llegamos al NULL 
            jnz argumentos 
      entorno: 
             pop edx ;vamos extrayendo las variables 
             test edx,edx ;comprobamos si llegamos al NULL 
            jnz entorno 
. . . 
. . .
```
#### **Acceso a ficheros desde un programa ensamblador en Linux.**

Veamos un ejemplo más complejo, en el que hagamos uso de la pila y los argumentos de comando de línea, y usemos llamadas al sistema para acceder a ficheros:

```
. . . 
pop ebx ;extraer "argc" 
pop ebx ;extraer argv[0] 
pop ebx ;extraer el primer argumento real (puntero a una cadena) 
mov eax, 5 ;función para sys_open()<br>mov ecx, 0 ; 0_RDONLY (definido en
                 \begin{bmatrix} 1 & -1 & -1 \\ 0 & -1 & -1 \end{bmatrix};0 RDONLY (definido en fcntl.h)
int 0x80 ;interrupc. 80 (llamada al kernel)
test eax,eax ;comprobar si devuelve error o el descriptor 
jns leer del fichero
hubo_error: 
  mov ebx,eax ;salir al SO devolviendo el código de error 
  mov eax,1 
   int 0x80 
leer del fichero:
 mov ebx,eax ;no hubo error=>devuelve el descriptor de fich 
 mov eax,3 ;función para sys_read()
 mov ecx,buffer ;variable donde guardaremos lo leido del fich 
  mov edx, tamano ; tamaño de lectura
   int 0x80 
   js hubo_error 
mostrar por pantalla:
  mov edx, eax ; longitud de la cadena a escribir<br>mov eax, 4 ; función sys_write()
 mov eax,4 ;función sys_write()
mov ebx, 1 \qquad \qquad ; descriptor de STDOUT
   int 0x80 
... 
...
```
El código anterior lee el nombre de un fichero de la línea de órdenes, y utiliza llamadas al sistema para abrirlo, leer la información que contiene, y mostrarla por pantalla. Básicamente, funciona como el programa "*cat*", aunque habría que mejorarlo para leer toda la información del fichero (el ejemplo completo se mostrará en la sección 6 de este apéndice).

### *3. Sintaxis AT&T. Ensamblador de GNU*

*GAS* (**G**nu **AS**sembler) utiliza la sintaxis de AT&T, que tiene pequeñas diferencias con respecto a la sintaxis estándar de Intel (usada en TASM, MASM, etc). Las principales diferencias se detallan a continuación:

• En AT&T, a los **nombres de los registros** se les añade el prefijo **%** AT&T: %eax INTEL: eax

. . .

• En AT&T, el **destino** se coloca a la **derecha** y el **fuente** a la **izquierda** (en Intel es al revés)

las siguientes instrucciones cargan en **ebx** el valor de **eax**

AT&T: movl %eax, %ebx INTEL: mov ebx, eax

• En AT&T, a los **valores inmediatos** se les añade el prefijo **\$** en el siguiente ejemplo, la primera instrucción carga la dirección de la variable en **eax**; la segunda carga el valor en **ebx**

> AT&T: movl \$var, %eax movl \$0xf02, %ebx INTEL: mov eax, offset var mov ebx, 0f02h

• En AT&T, el **tamaño del resultado** se especifica con sufijos (**b**, **w** o **l**) en las instrucciones (en Intel cuando hay ambigüedad se utiliza byte ptr, word ptr o dword ptr). Si lo omitimos, GAS intentará "adivinar" el tamaño, y es algo que no queremos que haga...

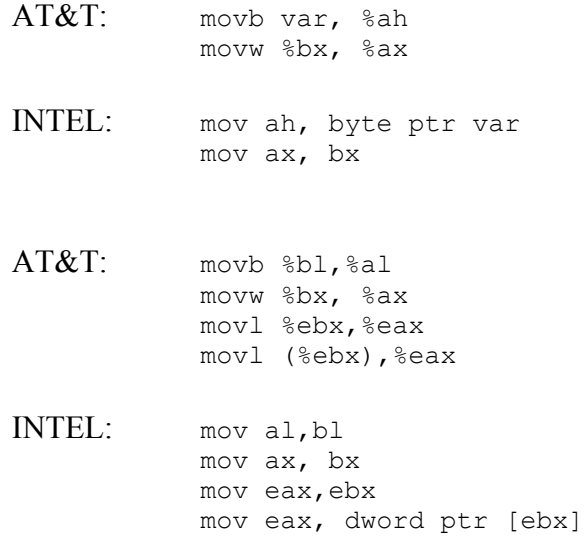

#### • **Direccionamiento a memoria:**

Es uno de los aspectos que más cambian. Veamos la sintaxis de Intel para hacer un direccionamiento a base, con índice y desplazamiento:

[ base + indice\*escala + desplazamiento ] en la sintaxis AT&T esto queda como sigue:

desplazamiento ( base , indice , escala )

Veamos dos ejemplos:

AT&T: movl array  $($ ,  $\frac{1}{2}$ eax, 4),  $\frac{1}{2}$ edx INTEL: mov edx, array[eax\*4]

AT&T: movl (%ebx), %eax movl 3(%ebx) , %eax INTEL: mov eax , [ebx] mov eax,[ebx+3]

• **Salto lejano**

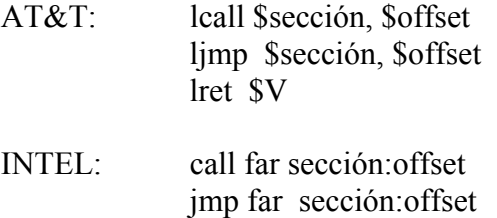

ret far V

• **Nemotécnico.** Varían los nemotécnicos de algunas instrucciones

AT&T: movswl %ax, %ecx movzbw %ah, %cx cbtw cwtl cwtd cltd INTEL: movsx ecx, ax

movzx cx, ah cbw cwde cwd cdq

### • **Directivas del compilador.**

Como vimos, los programas ensamblador, además de las instrucciones que componen el programa, contienen órdenes al compilador que le servirán para definir las secciones del programa, definir los tipos de datos, macros, etc. (directivas del compilador).

Como comentamos más arriba, hay diferencias en cuanto a algunas directivas al programar con el ensamblador GAS o NASM.

o En ambos ensambladores hay que definir las secciones de datos constantes, variables y código utilizando los mismos nombres (*.data .bss .text*). Sin embargo, la directiva utilizada para definir las secciones difiere de un ensamblador a otro:

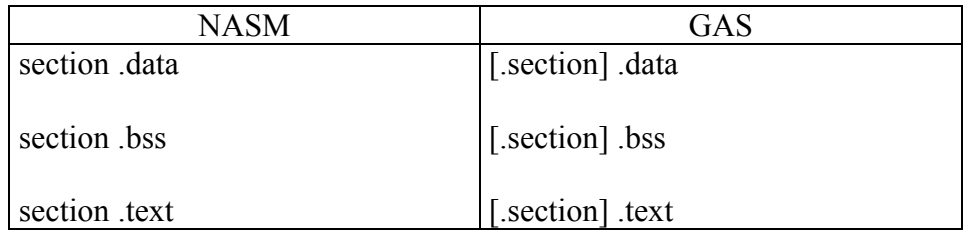

o En ambos ensambladores, la etiqueta de entrada al programa ensamblador debe ser *\_start*. Sin embargo, la directiva utilizada difiere de un ensamblador a otro:

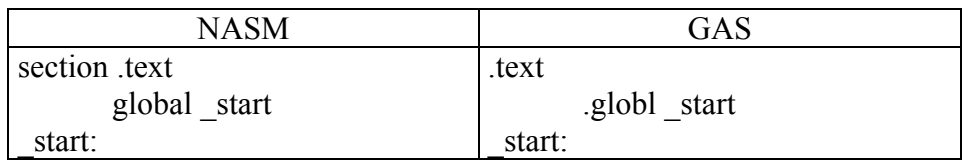

o La definición de datos constantes se lleva a cabo utilizando de la misma forma, pero utilizando palabras reservadas diferentes:

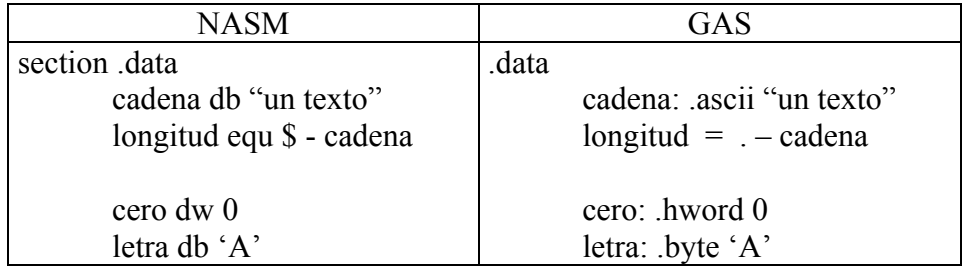

En la página web del DJGPP podemos encontrar una guía detallada sobre la sintaxis AT&T, y ejemplos de ensamblador en línea:

*http://www.delorie.com/djgpp/doc/brennan/brennan\_att\_inline\_djgpp.html* 

### **El programa "Hola mundo" con GAS.**

Veamos el ejemplo que explicamos para NASM, esta vez en el formato AT&T (sólo hay que tener en cuenta las diferencias comentadas anteriormente):

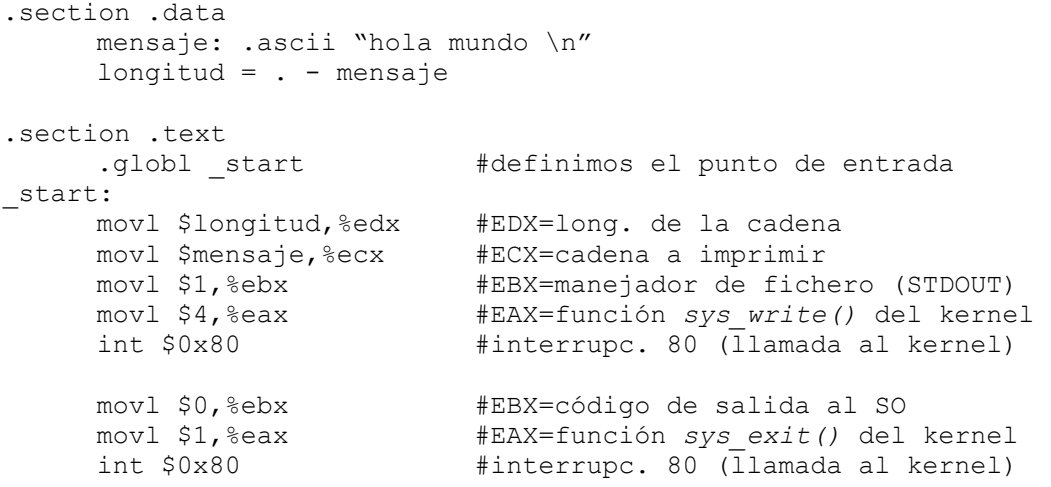

El fichero lo debemos guardar con extensión *.s* (*hola.s*). La compilación se lleva a cabo mediante las siguientes órdenes de shell:

as –o hola.o hola.s  $ld$  -o hola

lo que nos genera el ejecutable *hola* que nos mostrará el mensaje definido.

Vemos varias diferencias, tanto en cuanto a la sintaxis como en las directivas al compilador (palabras reservadas).

### **Descripción del programa** *"Hola mundo"* **(GAS).**

El ejemplo es prácticamente igual al que vimos en la sintaxis Intel (NASM), de hecho se utilizan las mismas instrucciones. Sólo hay que tener en cuenta las diferencias de sintaxis comentadas más arriba.

## *4. Formato binario de un ejecutable ELF*

Durante el proceso de carga de un programa ELF (ejecutable bajo Linux) se inicializan diversas zonas de memoria (zona de variables y la pila) y los registros del procesador.

Veamos cómo actúan dichos procesos y el estado en que queda la memoria y los registros (ya hemos visto la pila), aunque la información que demos aquí sólo será aplicable a programas ensamblador "planos" (programados para gas / nasm y compilados con estos); la inicialización de la pila y registros no será la misma si compilamos y linkamos con gcc (éste inserta su propio código de inicio antes de pasar el control a la función *main*).

La fuente de información sobre el formato ELF más completa y detallada es el fichero fuente del kernel */usr/source/fs/binfmt\_elf.c*

Los procesos de carga e inicialización quedan descritos en el fichero fuente del kernel */usr/include/linux/sched.h*

### **Ejecución de un programa de usuario**

Todo programa de usuario es ejecutado mediante la función del sistema *sys\_execve()* , normalmente al escribir el nombre en el prompt del shell. A continuación diversos procesos del kernel se ponen en marcha para cargar el programa en memoria y comenzar su ejecución:

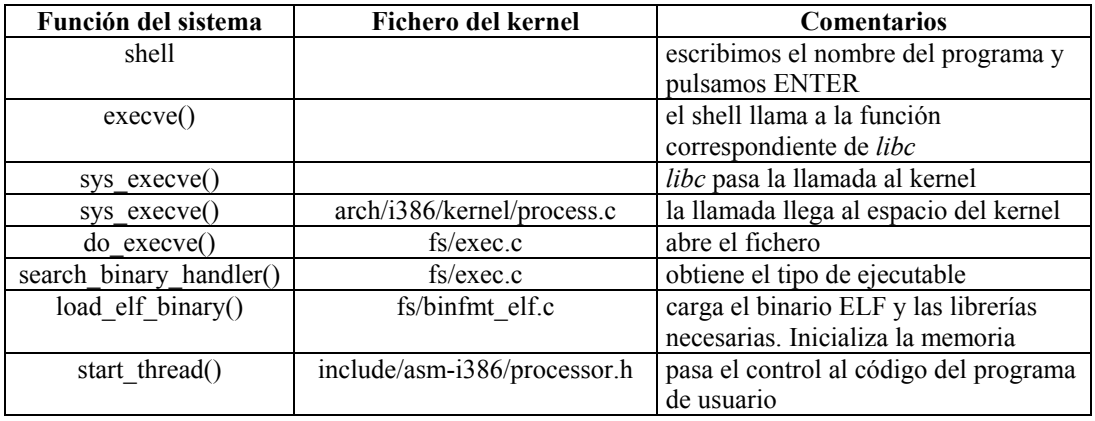

### **El programa ELF en memoria**

Una vez cargado el binario ELF, la estructura de la memoria asignada al programa de usuario es la siguiente:

dirección 0x08048000

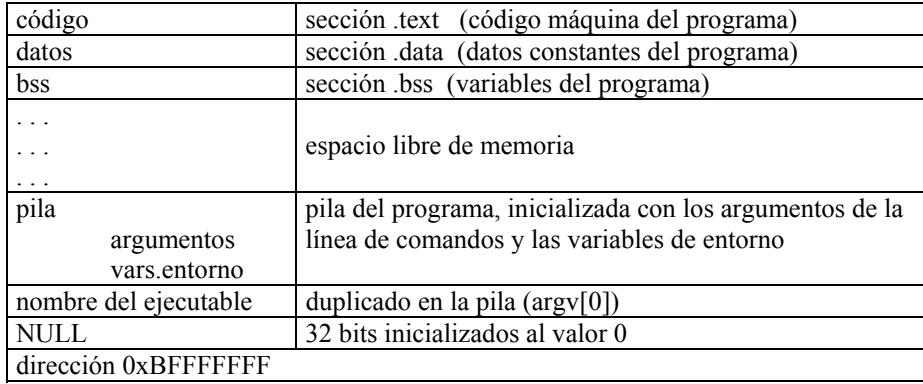

La pila crece hacia direcciones de memoria menores (hacia arriba), hasta encontrarse con la sección .bss . Esta sección de variables del programa es totalmente inicializada con el valor 0 en el inicio, de forma que cualquier variable definida no contendrá un valor aleatorio al principio. Podemos evitarnos el trabajo de inicializar una variable a 0 en nuestro programa, simplemente definiéndola en esta sección.

El espacio libre de memoria después del .bss queda para asignación dinámica de memoria ( *malloc()* ).

#### **Inicialización de los registros**

Al pasar el control a la primera instrucción de nuestro programa, el kernel (según su versión) habrá puesto los valores de los registros generales (EAX, EBX, ECX, EDX, ESI, EDI, EBP) a cero, o bien habrá dejado los valores que tenían justo antes de que el programa llamador hiciese la llamada:

- En el kernel de versión 2.0 EAX y EDX quedan inicializados a 0, mientras que el resto contienen los valores que tenían justo antes de la llamada a *sys\_execve()*
- En el kernel de versión 2.2 todos los registros generales quedan inicializados a 0

### *5. Lista de algunas de las llamadas al sistema*

La siguiente tabla muestra la lista de llamadas al sistema. Como ya hemos comentado, estas llamadas son como un API entre el espacio del kernel y del programa de usuario.

A la izquierda quedan los números de las funciones (valores a poner en EAX para hacer la llamada). A la derecha aparecen los tipos de valores que espera en cada registro de carácter general (parámetros de la función) antes de llamar a la interrupción 80h. Tras cada llamada, se devuelve un número entero en EAX (código de retorno).

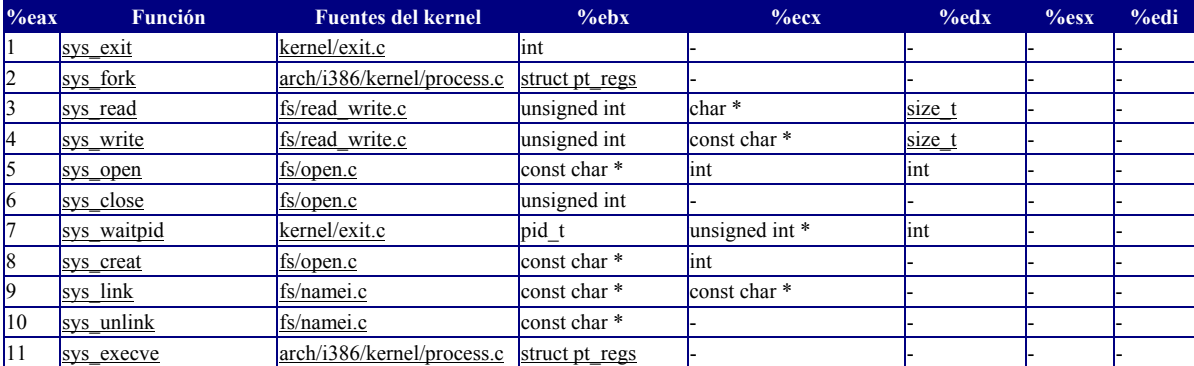

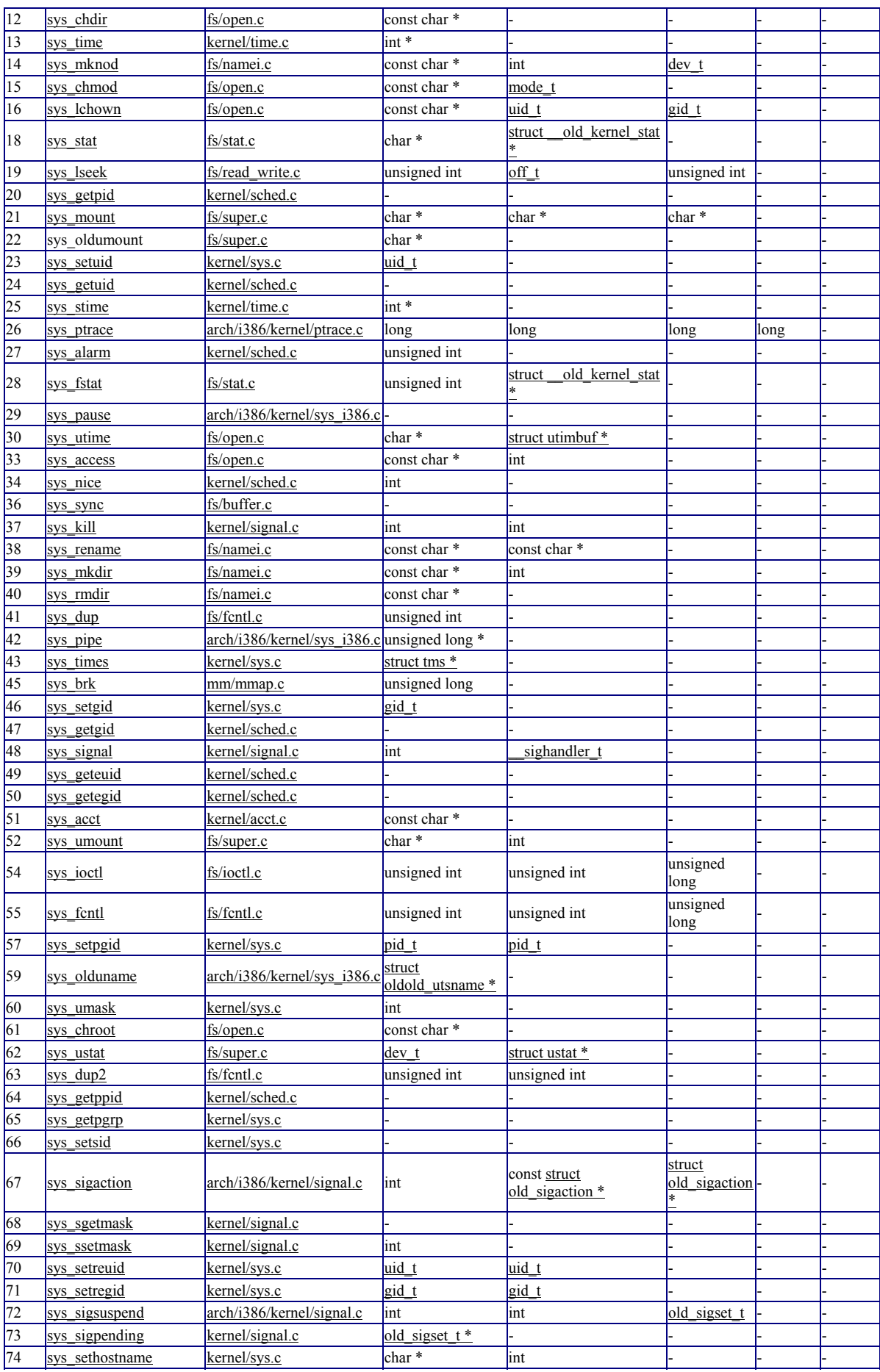

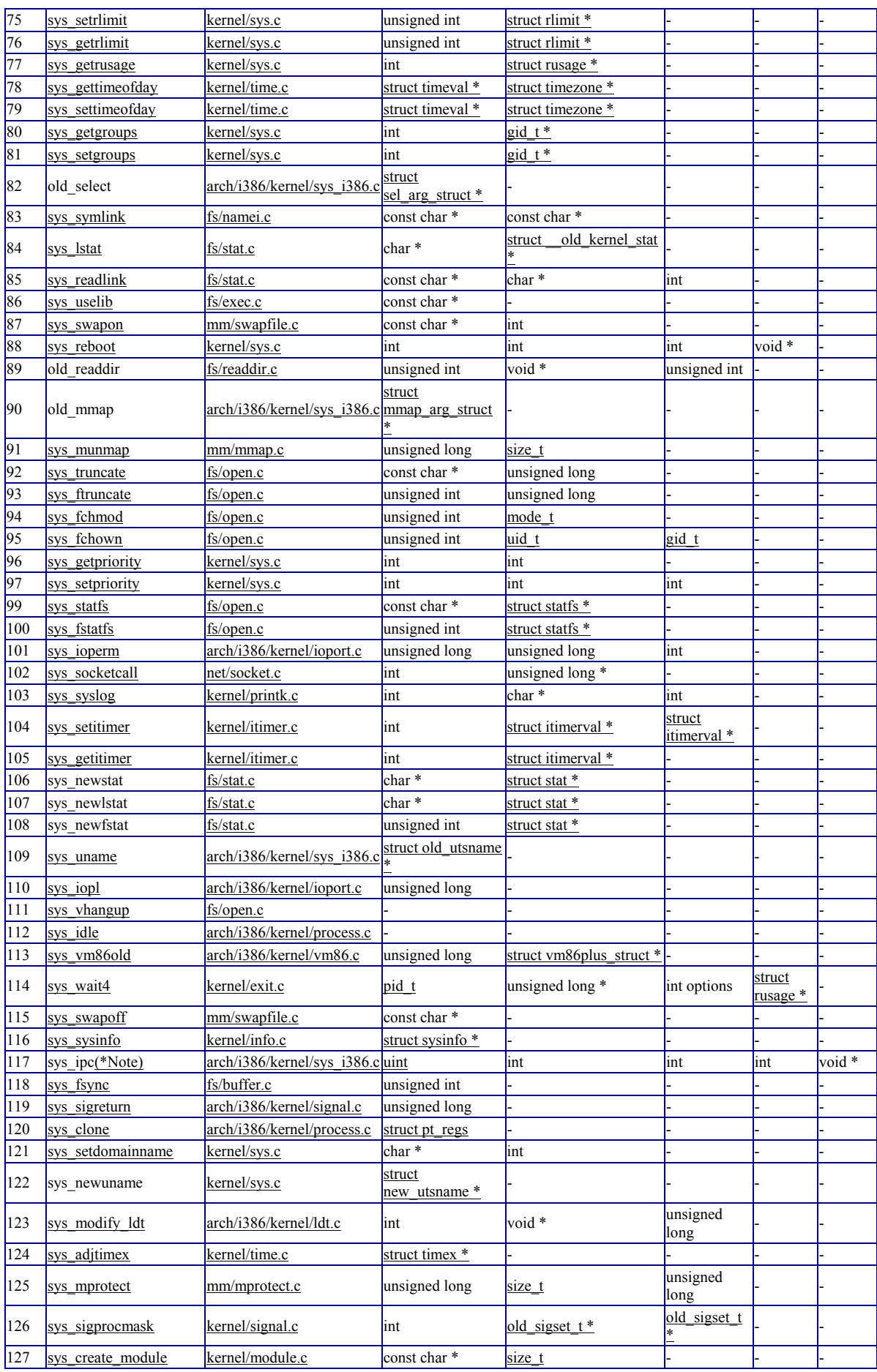

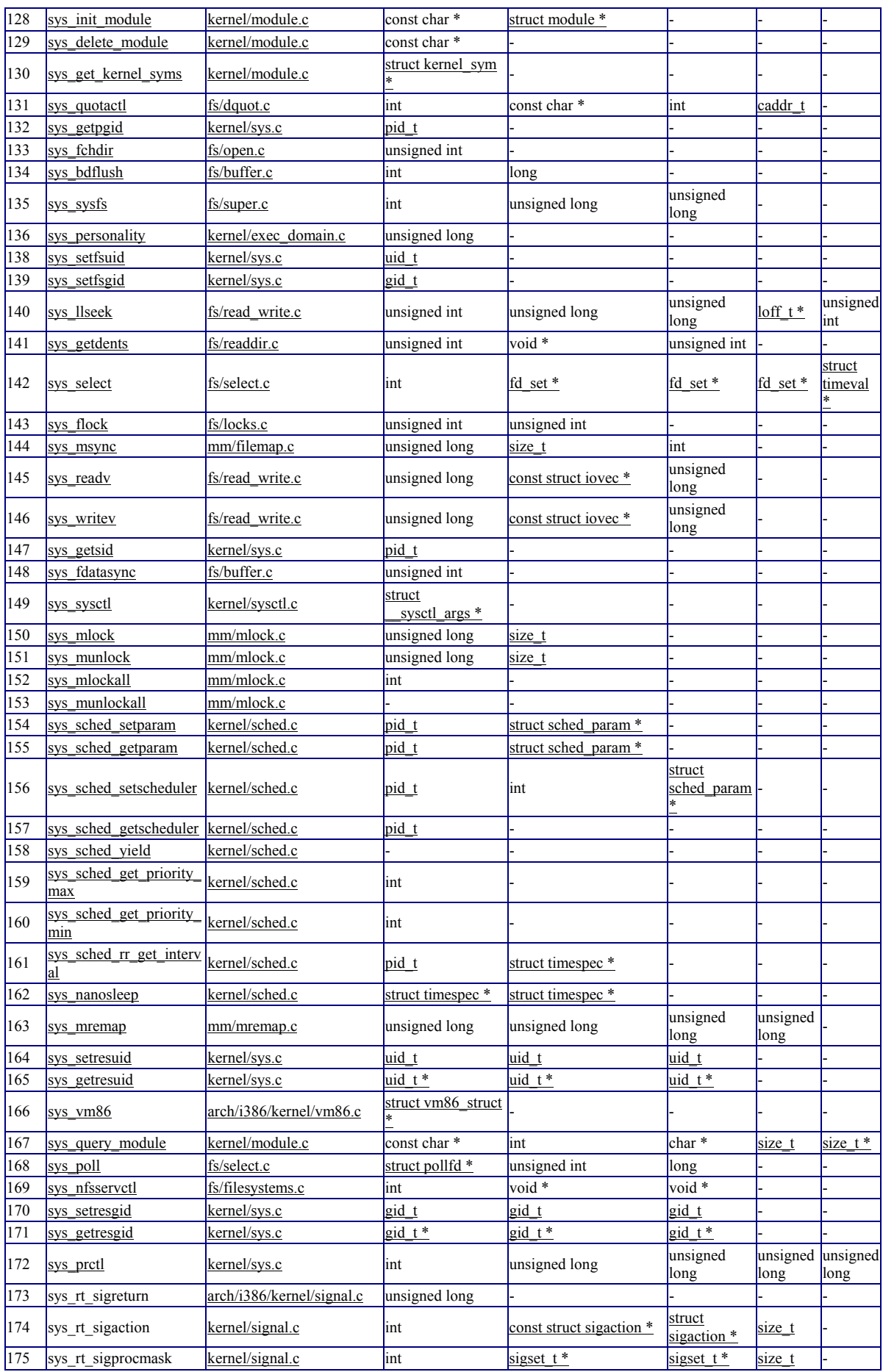

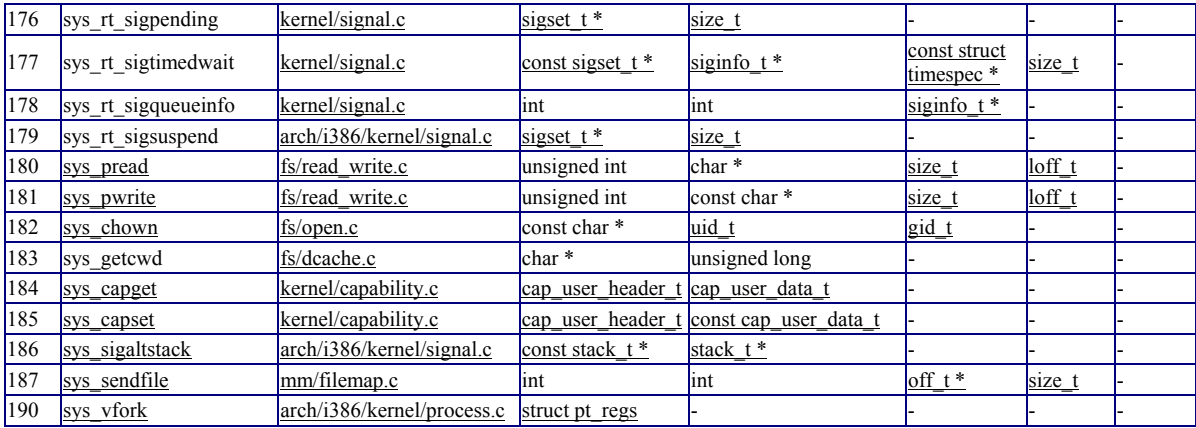

### *6. Ejemplos*

#### **Uso de macros en ensamblador (GAS)**

Igual que en MSDOS, podemos hacer uso de macros para facilitar la programación. Para ello, debemos utilizar la directiva .macro de la siguiente forma:

```
.macro nombreMacro 
      instrucciones 
.endm
```
En el ejemplo definiremos una macro para terminar el programa, otra para mostrar una cadena por salida estándar, y otra para leer cadenas de texto desde entrada estándar. La forma de llamar a una macro es idéntica a como se hacía bajo MSDOS, incluso en la forma de pasarle los valores:

```
#COMPILAR: 
# as -o m.o m.s 
# ls -o m m.o 
.macro terminar 
      movl $1,%eax 
      movl $0,%ebx 
      int $0x80 
.endm 
#espera ECX=cadena ; EDX=longitud 
.macro escribir cadena cadena longitud
     mov1 $4,%eax
      movl $1,%ebx #stdout 
      movl \cadena,%ecx 
      movl \longitud,%edx 
      int $0x80 
.endm 
#espera ECX=cadena ; EDX=longitud 
.macro leer_cadena cadena longitud 
      movl $3,%eax 
      movl $0,%ebx #stdin 
      movl \cadena,%ecx 
      movl \longitud,%edx 
      int $0x80 
.endm
```

```
.data 
      retorno: .byte 0x0A 
      mensaje1: .ascii "\n Introduce una cadena: " 
     longitud1 = . - mensaje1buffer: .ascii "
.text 
      .globl start
start:
      escribir_cadena $mensaje1 $longitud1 
     leer cadena $buffer $10
      escribir_cadena $retorno $1 
     escribir cadena $buffer $10
      escribir_cadena $retorno $1 
      terminar
```
#### **Uso de funciones en ensamblador (GAS)**

Igual que en MSDOS, podemos hacer uso de funciones para facilitar la programación. Dentro de la sección *.text* (y antes del punto de entrada al programa) podemos definir las diferentes funciones (subrutinas), utilizando una etiqueta que indiquen el inicio de la función y cuidando siempre terminar la ejecución de ésta con la instrucción *ret*. Una función tendrá el siguiente aspecto:

```
nombreFuncion: 
      instrucciones 
      ret
```
Veamos el ejemplo anterior (macros) utilizando tres subrutinas. Como se verá en el programa principal, el paso de parámetros a la función hay que hacerlo a través de la pila o en los registros o variables globales del programa (según como se haya programado la subrutina):

```
#COMPILAR: 
# as -o f.o f.s 
# ls -o f f.o 
.data 
      retorno: .byte 0x0A 
      mensaje1: .ascii "\n Introduce una cadena: " 
     longitud1 = . - means aie1 buffer: .ascii " " 
t \approx t.globl start
funcion_terminar: 
      movl $1,%eax 
      movl $0,%ebx 
      int $0x80 
      ret 
#parámetros ECX=cadena ; EDX=longitud 
funcion escribir cadena:
```

```
 movl $4,%eax 
       movl $1,%ebx #stdout 
       int $0x80 
       ret 
#parámetros ECX=cadena ; EDX=longitud 
funcion leer cadena:
       movl $3,%eax 
       movl $0,%ebx #stdin 
       int $0x80 
       ret 
start:
       #los parámetros se pasan en los registros 
       movl $mensaje1,%ecx 
       movl $longitud1,%edx 
      call funcion escribir cadena
       movl $buffer,%ecx 
       movl $10,%edx 
      call funcion leer cadena
       movl $retorno,%ecx 
       movl $1,%edx 
       call funcion_escribir_cadena 
       movl $buffer,%ecx 
       movl $10,%edx 
      call funcion escribir cadena
      movl $retorno, %ecx
       movl $1,%edx 
      call funcion escribir cadena
       #esta última no necesita ningún parámetro 
       call funcion_terminar
```
### **Lectura de parámetros de la línea de comandos (GAS)**

Veamos un ejemplo de lectura de los argumentos de línea de comando, programado para el ensamblador GAS. En este ejemplo se hace uso de todo lo descrito en "*Acceso a la pila en un programa ensamblador en Linux*":

```
#COMPILAR: 
# as -o parametros.o parametros.s 
# ls -o parametros parametros.o 
.data 
       retorno: .byte 0x0A 
.text 
       .globl _start 
start:
       pop %eax #extraer de la pila el ARGC 
      repetir: #bucle para recorrer todos los argumentos<br>pop %eax #extraer el ARGV[i]
                         #extraer el ARGV[i]
             testl %eax,%eax #comprobar si es NULL 
             jz terminar 
              call funcion_pintar_cadena #llamada a la funcion 
              jmp repetir 
       terminar:
```

```
 movl $1, %eax #funcion del sistema para terminar 
           movl $0, %ebx 
            int $0x80 
funcion pintar cadena: #definicion de una funcion
     movl %eax,%ecx #el parametro ha sido pasado en EAX 
      xorl %edx,%edx 
    contar: #debemos calcular la longitud del param. 
      movb (%ecx,%edx,$1),%al 
      testb %al,%al #comprobar el caracter de la cadena 
      jz fin_contar 
      incl %edx #vamos incrementando el calculo en EDX 
      jmp contar 
   fin_contar:<br>movl $4,%eax
                    #una vez calculada la longitud, se muestra
      movl $1,%ebx 
      int $0x80 
     movl $4,%eax #mostramos el RETORNO CARRO
     movi 7:, ...
     movl $1,%edx #es un solo caracter
      int $0x80 
      ret
```
Para cada parámetro llamamos a una función que lo muestre por salida estándar. Para ello debe calcular la longitud de la cadena (argumento actual), contando uno por uno cada carácter que la forma. Tras cada argumento impreso, se hace un retorno de carro (es una cadena de caracteres de longitud 1). El programa muestra también el nombre del ejecutable como primer argumento (sería casi inmediato hacer que sólo muestre los argumentos reales).

#### **Lectura del contenido de un fichero (NASM)**

El siguiente ejemplo lee los 1024 primeros bytes de un fichero que le pasemos como primer argumento por la línea de comandos y los muestra por salida estándar. En este ejemplo, la sintaxis utilizada ha sido la de Intel (NASM).

```
;COMPILAR: 
; nasm -f elf acceso a fich.asm
; ld -s -o acceso a \overline{fich} acceso a fich.o
section .data 
    mensaje db 0xA, "---vamos a probar esto---", 0xA
      longitud equ $ - mensaje 
      mensaje2 db 0xA,"---hemos terminado---",0xA 
      longitud2 equ $ - mensaje2 
      tamano equ 1024 
section .bss 
      buffer: resb 1024 
section .text 
     global start ;definimos el punto de entrada
start:
      mov edx,longitud ;EDX=long. de la cadena 
      mov ecx,mensaje ;ECX=cadena a imprimir 
      mov ebx,1 ;EBX=manejador de fichero (STDOUT)
```
 mov eax,4 ;EAX=función sys\_write() del kernel int 0x80 ;interrupc. 80 (llamada al kernel) pop ebx ;extraer "argc" pop ebx ;extraer argv[0] (nombre del ejecutable) pop ebx ;extraer el primer arg real (puntero a cadena) mov eax,5 ;función para sys\_open() mov ecx,0 ;O\_RDONLY (definido en fcntl.h) movecx, 0 ; 0\_RDONLY (definido en fontl.h)<br>int 0x80 ;interrupc. 80 (llamada al kernel) test eax,eax ;comprobar si dev. error o el descriptor jns leer del fichero hubo\_error: mov ebx, eax ; terminar, devolviendo el código de error mov eax,1 int 0x80 leer del fichero: mov ebx,eax ;no hay error=>devuelve descriptor push ebx mov eax,3 ;función para sys\_read() mov ecx,buffer ;variable donde guardamos lo leido mov edx,tamano ;tamaño de lectura int 0x80 js hubo\_error mostrar por pantalla: mov edx, eax ; longitud de la cadena a escribir mov eax,4 ;función sys\_write() mov ebx, 1 ; descriptor de STDOUT int 0x80 cerrar\_fichero: pop ebx mov eax, 6 ; función para cerrar un fichero int 0x80 mov edx,longitud2 ;EDX=long. de la cadena mov ecx,mensaje2 ;ECX=cadena a imprimir mov ebx,1 ;EBX=manejador de fichero (STDOUT) mov eax,4 ;EAX=función sys\_write() del kernel int 0x80 ;interrupc. 80 (llamada al kernel) mov ebx,0 ;EBX=código de salida al SO mov eax, 1 ;EAX=función sys exit() del kernel int  $0x80$  ; interrupc. 80 (llamada al kernel)

Hemos hecho uso de datos constantes (sección *.data*) y variables (sección *.bss*) donde guardamos los datos leídos del fichero. El acceso al fichero para abrirlo, leerlo y cerrarlo se hace mediante las funciones del sistema (*int 80h*) de forma muy sencilla.

### 7. Depuración de código. Uso de gdb

Al igual que con el Turbo Debugger, en Linux podemos hacer uso del *gdb* para depurar el código que hemos escrito (trazar paso a paso, comprobar el valor de ciertos registros en cada momento, etc).

Para ello, debemos ensamblar nuestros programas con una opción especial del *as*: as -a --gstabs -o prog.o prog.s

la opción  $-a$  nos mostrará un listado de memoria durante el proceso de ensamblaje, donde podremos ver la localización de las variables y código respecto al principio de los segmentos de código y datos. La opción **-gstabs** introduce información de depuración en el fichero binario, que luego usará *gdb*.

```
host:~/asm$ as -a --gstabs -o h.o hola.s
GAS LISTING hola.s
                                                           page 1
                                                ## hola.s
    \overline{1}\mathcal{L}\overline{3}## COMPILAR:
    \overline{4}## as -o hola.o hola.s
    \overline{5}## ld -o hola hola.o
    \kappa\overline{z}## muestra una cadena de
    \mathcal{R}\circ10.section .data
                                 hola:
   1112 0000 486F6C61
                                                .ascii "Hola!\n"
  12 210A
  14000606000000 hola_len:<br>15
                                              \text{long} \blacksquare - hola
  1.5
16
                                                section .text.
  17
                                                .globl start
  18
  19
                                   _start:
  20\ 0000\ 31DB<br>21 0002 B8040000<br>21 00
                                          xorl %ebx, %ebx<br>incl %ebx
                                                                                 # %ebx = 0
   22 0007 31DB
   23 0009 43
                                                                                    \frac{1}{2} %ebx = 1, fd = stdout
                                                                                   # %ecx ---> hola
   24 000a 8D0D0000
                                              leal hola, %ecx
   2.4000025 0010 8B150600
                                              movl hola len, %edx
                                                                                   * and * = longitud
             000025
                                              int $0x80
   26 0016 CD80
                                       \begin{array}{rcl}\n\text{# terminal count} & \text{# original count} \\
\text{# terminal count} & \text{# final count} \\
\text{for } i & \text{# final count} \\
\text{for } i & \text{# final count} \\
\text{for } i & \text{# final count} \\
\text{for } i & \text{# all count} \\
\text{for } i & \text{# all count} \\
\text{for } i & \text{# all count} \\
\text{for } i & \text{# all count} \\
\text{for } i & \text{# all count} \\
\text{for } i & \text{# all count} \\
\text{for } i & \text{# all count} \\
\text{for } i & \text{# all count} \\
\text{for } i & \text{# all count}# ejecuta write()
   27
   2.820<br>30 0018 31C0<br>31 001b 31DB<br>31 001b 31DB
                                                                          # %eax = 1 _exit ()<br># %ebx = 0 cod. retorno<br># ejecuta _exit ()
  32 001d CD80
 GAS LISTING hola.s
                                                         page 2
DEFINED SYMBOLS
                    hola.s:11 .data:00000000 hola<br>hola.s:13 .data:00000006 hola_len<br>hola.s:19 .text:00000000 _start<br>xwmors
NO UNDEFINED SYMBOLS
```
El proceso de linkado se lleva a cabo con la instrucción que conocemos: ld -o prog prog.o

Primer paso de la depuración: llamar a *gdb* indicándole el ejecutable a depurar gdb./prog

```
host:~/asm$ qdb ./h
GNU gdb Red Hat Linux (5.2.1-4)
Copyright 2002 Free Software Foundation, Inc.
GDB is free software, covered by the GNU General Public License, and you are
welcome to change it and/or distribute copies of it under certain conditions.
Type "show copying" to see the conditions.
There is absolutely no warranty for GDB. Type "show warranty" for details.
This GDB was configured as "i386-redhat-linux"...
(\text{qdb})
```
La orden *l* muestra el texto del programa de 10 en 10 líneas:

```
(gdb) 1\mathbf{1}## hola.s
\overline{c}## COMPILAR:
\overline{\mathcal{L}}## as -o hola.o hola.s
\overline{4}\overline{5}## ld -o hola hola.o
6
                    ## muestra una cadena de texto utilizando la llamada al sistema
7write()\Omega\circ10.section .data
\text{(qdb)} 1
11hola:
                    .ascii "Hola!\n"
1212hola len:
                   .long
14- hola
         1.5
16.section .text
                   .globl _start
17
18
         _{{\scriptscriptstyle \_\text{start}}:}19xorl %ebx, %ebx # %ebx = 0
20(qdb) 121movl $4, %eax
                                                # llamada a write()
                 xcol x + 1 and a write<br>
xcol x + 3 and x + 1 and a write<br>
xcol x + 4 and x + 5<br>
x + 6<br>
x = 1, x = 2<br>
x = -2 and x = 1<br>
x = 1, x = 1<br>
x = 1, x = 1<br>
x = 1, x = 1<br>
x = 1<br>
x = 1<br>
x = 1<br>
x = 1<br>
x = 1<br>
22
                                                 \frac{1}{4} %ebx = 1, fd = stdout
23\frac{1}{2}4
2.526
27## termina con la llamada a la funcion exit()<br>xorl %eax, %eax # %eax = 0<br>\frac{1}{4} %eax = 1 exit ()
2829# %eax = 1 exit ()
30
                   incl %eax
(\text{adb})
```
Antes de ejecutar el programa debemos establecer dos puntos de ruptura (break): uno correspondiente a la etiqueta de comienzo del programa (start) y otro en la línea siguiente (en el primero no para, pero es necesario ponerlo...). Vemos que al poner el primer punto, nos indica un número de línea. Nosotros debemos poner otro punto en la línea cuyo número es el siguiente al que nos acaba de indicar. Una vez hecho esto, ya podemos ejecutar el programa (run):

```
(qdb) break start
Breakpoint 1 at 0x8048074: file hola.s, line 20.
(\text{qdb}) break 21
Breakpoint 2 at 0x8048076: file hola.s, line 21.
(gdb) run
Starting program: /home/pedro/asm linux/asm-tut/h
Breakpoint 2, _start () at hola.s.21
                                        # llamada a write()
21movl $4, %eax
Current language: auto; currently asm
```
Podemos ir viendo los valores de los registros mediante *info registers* o bien con  $p/x$ *Sregistro* 

```
(gdb) info registers
        0 \times 0\Omegaeax
                   0x0\bigcapACX\Omega0 \times 0\triangleehx
                  0 \times 0\cap0xbffff990
                                         0xbffff990
esp
                  0\times00x0ebp
                   0 \times 0\bigcapesi
ibe
                   0 \times 0\bigcap0x8048076
                                         0x8048076
eip
eI_{\text{lags}}0x200246 2097734
                  0x2335
CSSS0x2h43
A<sub>s</sub>0x2h430x2b43
\epsilons
fs
                   0\times0\Omega0 \times 0\Omega\alpha sfctrl
                  0x37f895
                  0\times0\circfstat
ft.a\sigmaOxffff
                              65535
                               \Omegafiseg
                   0 \times 0fioff
                  0 \times 0\capfoseg
                   0\times0\cap\circfooff
                   0 \times 0fop
                   0\times0\Omega{f = \{0x0, 0x0, 0x0, 0x0\}}<br>{f = \{0x0, 0x0, 0x0, 0x0\}}
                                                              {f = {0, 0, 0, 0}}
vmm()\{f = \{0, 0, 0, 0\}\}xmm1xmm2\{f = \{0x0, 0x0, 0x0, 0x0\}\}\\{f = \{0, 0, 0, 0\}\}xmm3{f = {0x0, 0x0, 0x0, 0x0}}
                                                              {f = {0, 0, 0, 0}}\{f = \{0, 0, 0, 0\}\}{f = {0x0, 0x0, 0x0, 0x0}}
xmm4\{f = \{0, 0, 0, 0\}\}\xmm5{f = {0x0, 0x0, 0x0, 0x0}}
xmm6
                   \{f = \{0x0, 0x0, 0x0, 0x0\}\}\{f = {0, 0, 0, 0}}\{f = \{0x0, 0x0, 0x0, 0x0\}\}\\mathbf{f} = \{0, 0, 0, 0\}xmm70\times0\bigcircmxcsr0xfffffffffforig eax
                                         -1(gdb) p/x $eax
$1 = 0x0
```
La traza paso a paso del programa la haremos con la orden *step*. A cada paso nos va mostrando la instrucción a ejecutar a continuación; mediante las órdenes anteriores podremos ir viendo cómo cambia el contenido de los registros:

```
(qdb) step
22xorl %ebx, %ebx
                                         # %ebx = 0(gdb) step
23
                incl %ebx
                                         # %ebx = 1, fd = stdout
(gdb) step
24
                leal hola, %ecx
                                         # %ecx ---> hola
(gdb) p/x $eax
$2 = 0 \times 4(gdb) p/x $ebx
$3 = 0x1
```
#### Trabajo a desarrollar 8.

Probar los programas de ejemplo del guión (tanto los escritos para NASM como los escritos para GAS) y comprobar el correcto funcionamiento de los mismos, corrigiendo cualquier error que pudiera encontrarse en ellos.

Pasar los programas de la sección 6, escritos en la sintaxis AT&T (GAS), a la sintaxis Intel (NASM).

Pasar los programas de la sección 6, escritos en la sintaxis Intel (NASM), a la sintaxis AT&T (GAS).

### *9. Enlaces interesantes*

- [1] http://linuxassembly.org
- [2] http://linuxassembly.org/articles/linasm.html
- [3] http://www.leto.net/papers/writing-a-useful-program-with-nasm.txt
- [4] http://linuxassembly.org/howto/hello.html
- [5] http://linuxassembly.org/startup.html
- [6] http://linuxassembly.org/articles/startup.html
- [7] http://www.janw.easynet.be/eng.html
- [8] http://www.gnu.org/manual/gas
- [9] http://www.gnu.org/onlinedocs/gcc\_toc.html
- [10] http://www.gnu.org/manual/gdb-4.17/gdb.html